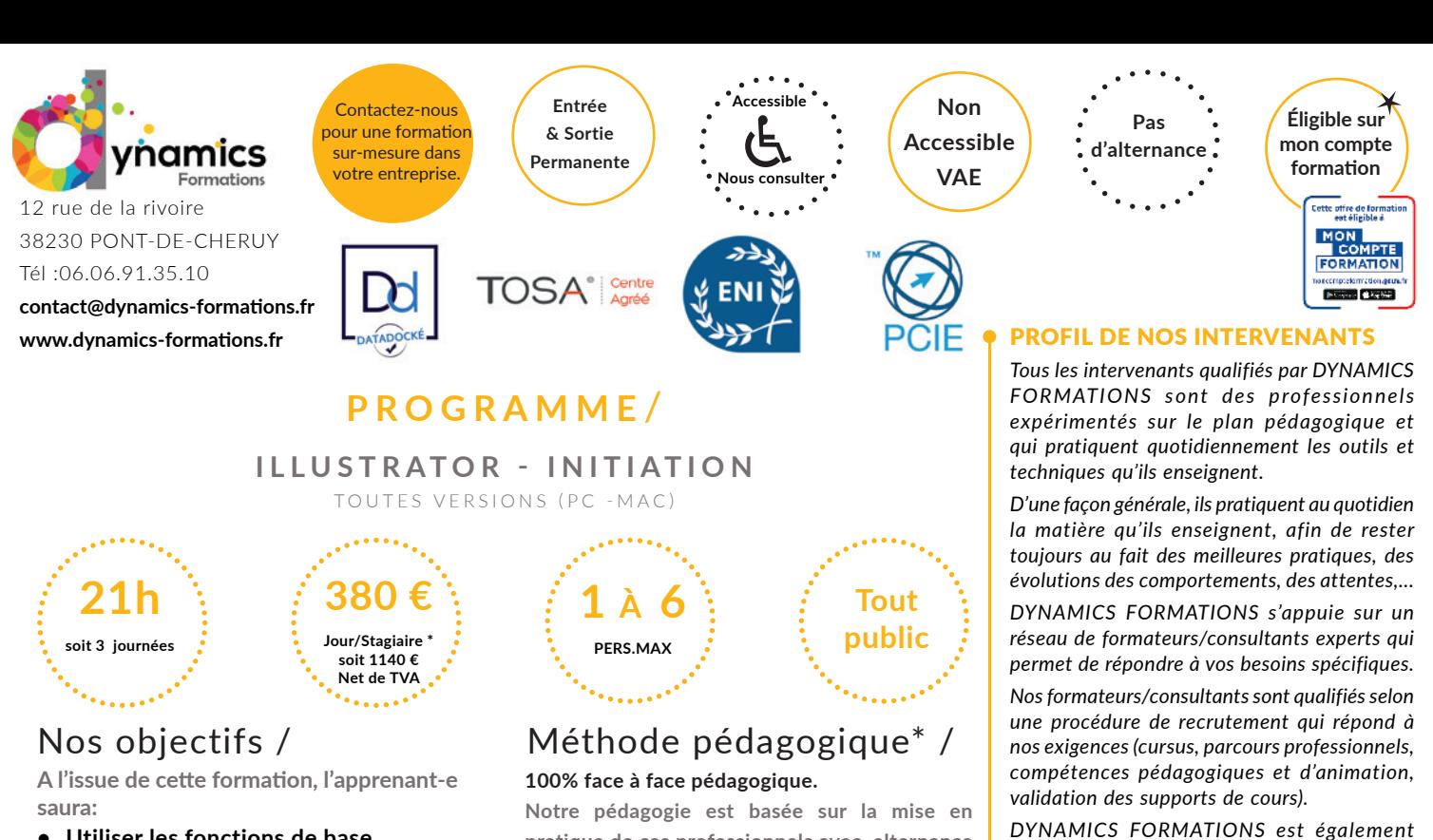

**• Utiliser les fonctions de base** 

**d'Illustrator pour créer, retoucher des dessins**

**• Maîtriser les règles de base du dessin vectoriel, dessiner, retoucher des vecteurs** 

**• Améliorer le rendu et l'aspect des dessins, grâce aux principaux outils artistiques proposés par Illustrator**

**pratique de cas professionnels avec alternance d'apports théoriques et de mise en pratique tout au long du module afin de valider les acquis. Chaque stagiaire travaille sur un PC - support soit sur clés usb/accès intranet**

*\* Pré-requis : Connaissance de l'environnement*  Windows ou Mac OS. Utilisation régulière d'un *ordinateur*

## • Savoir utiliser les fonctions de base

## **• Définir la notion de dessin vectoriel et la finalité d'Illustrator**

Dessin vectoriel vs image bitmap et les différents formats de fichiers Comprendre les modes colorimétriques (RVB/CMJN)

## **• Apprivoiser l'interface d'Illustrator**

La palette d'outils, la palette Contrôle ou Propriétés (à partir de la version CC 2018), les palettes ancrées et flottantes Enregistrer son espace de travail

#### **• Paramétrer le document**

Le format du document, l'orientation L'organisation des plans de travail : création, déplacement, suppression, l'outil Plan de travail (à partir de la version CS4) Les repères, les repères commentés, le magnétisme Les modes d'affichage Naviguer et zoomer : outils et raccourcis clavier

## **• Savoir créer des formes de vectorielles**

#### **• Créer des objets vectoriels**

Création et modification de formes prédéfinies Le tracé à la plume (courbes de Bézier ou vecteurs) / l'outil Courbure (à partir de la version CC 2017) Le dessin libre (crayon - pinceau)

*permettant de suivre l'exécution de l'action et d'en apprécier les résultats* DYNAMICS FORMATIONS fournit un

*très attentif aux qualités humaines de ses intervenants. Avec une expérience terrain et/ ou une expertise significative dans les domaines qu'ils animent, nos intervenants apportent des* 

*réponses pertinentes et réalistes.*

LES MOYENS

*émargement quotidien qui sera signé par chaque stagiaire présent par demi-journées et par le formateur.(via intranet)*

*Le suivi post formation est assuré par DYNAMICS FORMATIONS auprès des stagiaires, afin de garantir la pérennité des connaissances acquises. Nous contactons les stagiaires dans une période de 3 mois après la formation afin de s'assurer de la bonne mise en pratique des nouvelles compétences acquises.* 

*La référente est Mme* **Christelle CHEVASSUS**

#### TYPE ACTION

#### **Action de formation**

#### VALIDATION DE LA FORMATION

*1 attestation de stage sera remise au donneur d'ordre.*

*1 attestation de fin de stage reprenant les objectifs atteints sera envoyée par mail à chaque stagiaire suivant les résultats de l'évaluation.*

#### SUIVANT LA THEMATIQUE:

*\* Possibilité de certification TOSA sous conditions*

*\* Possibilité de certification PCIE sous conditions*

*\* Possibilité de certification ENI sous conditions. Nous contacter*

#### TOUS LES TESTS SONT EN FRANCAIS

*Prévoir 1 heure pour chaque test passé*

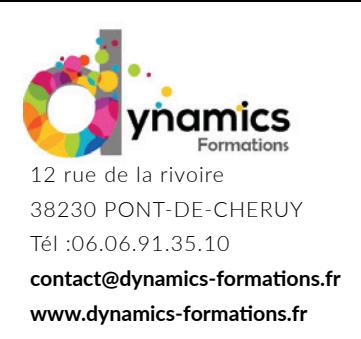

**Entrée & Sortie Permanente**

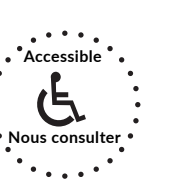

**Non Accessible VAE**

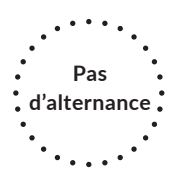

## **• Gérer les plans et les calques**

Utiliser les plans pour superposer les tracés Créer et utiliser les calques :

Créer, nommer, verrouiller, afficher, supprimer un calque, les options de calque Sélectionner nommer, verrouiller, afficher un objet grâce à la palette Calques, déplacer un tracé sur un calque différent

#### **Modifier les tracés**

La sélection dans Illustrator Associer des tracés, isoler un tracé Déplacer, dupliquer, aligner, distribuer les objets Rectifier les tracés : retouche, conversion, ajout, suppression, jonction de points d'ancrage Les transformations manuelles et paramétrées : rotation, échelle, miroir, déformation, distorsion La fonction Décalage Combiner des tracés en utilisant l'outil Concepteur de formes et les pathfinders

## **• Contrôler l'aspect graphique des tracés**

Le nuancier de l'illustration et la notion de bibliothèque Mise en couleur du fond/du contour Les couleurs séparées, les tons directs, la notion de couleur globale Les couleurs Pantone et la notion de bibliothèque Les dégradés de couleurs et l'outil Dégradé de couleurs, les dégradés libres (à partir de la version CC 2019) Les motifs de fond : utilisation et transformation en fonction de son environnement et la palette des options de motif (à partir de la version CS6) Les contours et leurs options Les profils de largeur et l'outil Largeur La sélection spécifique, l'outil Pipette Redéfinir les couleurs d'une illustration

# *Évaluation: Création d'un personnage, ou d'un logo*

## **• Savoir enrichir sa composition**

## **• Enrichir les objets**

L'opacité des tracés Les effets graphiques : contour progressif, ombre portée ... L'outil Dégradé de forme Les objets à aspect complexe : la palette Aspect

## **• Gérer le texte**

Le texte libre, le texte captif La mise en forme des caractères et des paragraphes L'outil Retouche de texte Vectoriser le texte : convertir les objets texte en tracés modifiables

Regardez nos avis sur google avis: Nos clients parlent de nous...

Contactez-nous pour une formation sur-mesure dans votre entreprise.

> **Éligible sur mon compte formation**

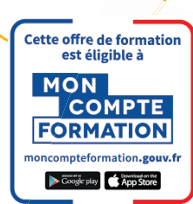

Code Naf 8559B

Siren 811 488 378 -

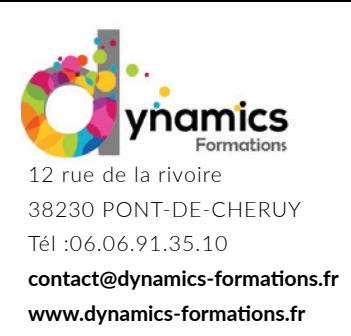

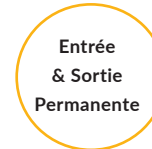

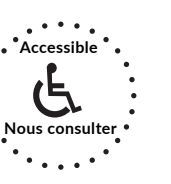

**Non Accessible VAE**

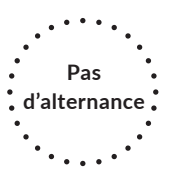

Adapter du texte à son environnement : le texte sur un tracé

## **• Importer des éléments en pixel**

Importer des mages en pixel et gérer les liens vs incorporer une image Recadrer une image (à partir de la version CC 2018)

## **• Insérer des graphiques (si besoin exprimé)**

Choisir et construire son modèle de graphique Saisir, importer et modifier les données d'un graphique Excel

# **• Enregistrer et exporter son dessin**

Assembler une illustration (à partir de la version CS6) Choisir le format d'enregistrement en fonction de l'utilisation finale Imprimer et contrôler les options d'impression Exporter en PDF

Évaluation: Création d'une plaquette publicitaire, d'une carte de visite.

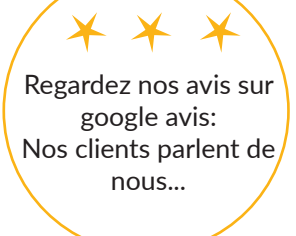

Contactez-nous pour une formation sur-mesure dans votre entreprise.

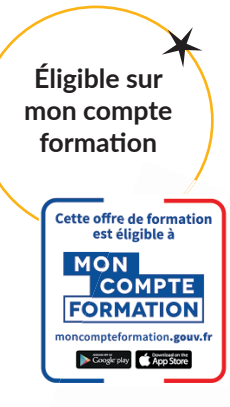

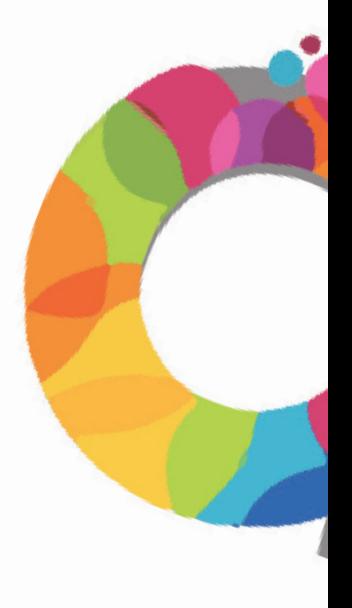